# КОНТРОЛЛЕРЫ ЛОГИЧЕСКИЕ ПРОГРАММИРУЕМЫЕ **OPTILOGIC L** Быстрый старт Каскад САУ 4.0

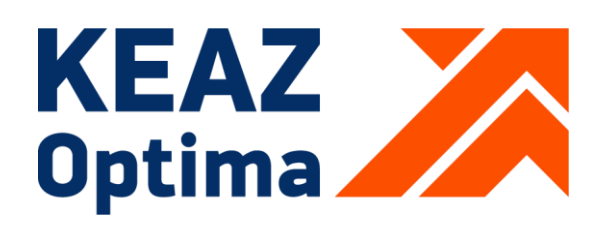

РОССИЯ, 305000, Г. КУРСК, УЛ. ЛУНАЧАРСКОГО, 8 **WWW.KEAZ.RU** 

## **Содержание**

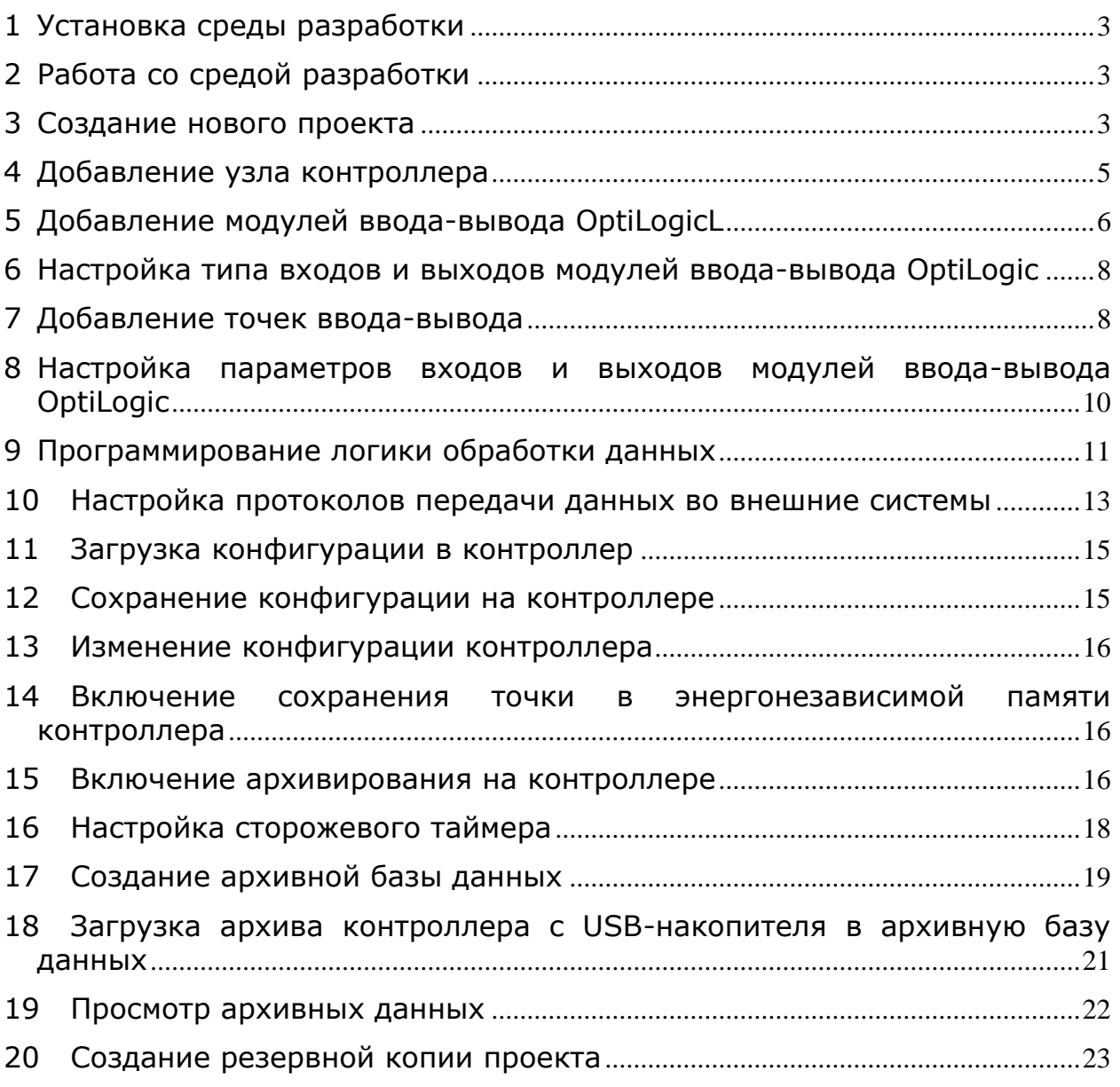

Для программирования контроллера используется среда разработки Каскад-САУ версии 4.0. Подробно процесс программирования описан в документе «Каскад-САУ 4.0. Руководство пользователя. ГУКН.505290.000 04 90 9003».

## <span id="page-2-0"></span>**1 УСТАНОВКА СРЕДЫ РАЗРАБОТКИ**

Среда разработки Каскад-САУ входит в состав комплекса программных средств Каскад-САУ. Программу установки Каскад-САУ можно загрузить из файлового архива на сайте производителя [www.tersy.ru.](http://www.tersy.ru/)

Для установки Каскад-САУ запустите программу установки и далее следуйте инструкция программы. Подробнее порядок установки Каскад-САУ описан в документе «Каскад-САУ 4.0. Установка программного обеспечения. ГУКН.505290.000 04 90 2920»

## <span id="page-2-1"></span>**2 РАБОТА СО СРЕДОЙ РАЗРАБОТКИ**

Окно среды разработки состоит из панели проекта и набора редакторов ресурсов проекта. Панель проекта по умолчанию находится в левой части окна программы и служит для навигации по ресурсам проекта – точкам ввода-вывода и программам, которые использует контроллер.

Для открытия среды разработки нажмите в Windows кнопку «Пуск», затем выберите команду «Все программы», «Каскад-САУ 4.0» и далее «Среда разработки Каскад-САУ».

#### <span id="page-2-2"></span>**3 СОЗДАНИЕ НОВОГО ПРОЕКТА**

Проект – это база данных, в которой хранится конфигурация устройств ввода-вывода, программы обработки данных и другие параметры, необходимые для работы контроллера. Конфигурация из проекта загружается в контроллер по команде из среды разработки, команде со страницы Web-консоли или при перезагрузке контроллера.

Проект хранится на персональном компьютере (ноутбуке). Компьютер, на котором хранится проект, называется сервером проектов. Для загрузки конфигурации из проекта контроллер и сервер проектов должны быть подключены к одной сети Ethernet.

Внимание! Обратная выгрузка конфигурации из контроллера в среду разработки не поддерживается. При потере проекта единственным способом восстановить конфигурацию контроллера будет создать проект заново. Во избежание потери конфигурации настоятельно рекомендуется делать резервные копии проекта.

Для создания проекта нажмите на панели инструментов кнопку «Создать проект». Кнопка панели инструментов «Создать проект» приведена на рисунке 29.

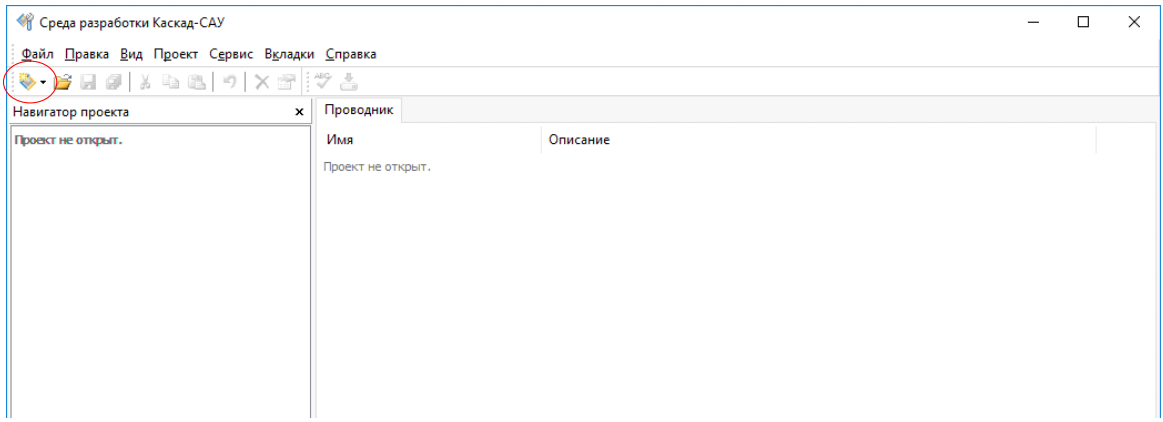

Рисунок 1 – Среда разработки, кнопка панели инструментов «Создать проект».

В открывшемся диалоговом окне «Новый проект», приведенном на рисунке 30, укажите название проекта, и, при необходимости, имя файла базы данных проекта. Остальные поля оставьте без изменения. Нажмите кнопку «Создать».

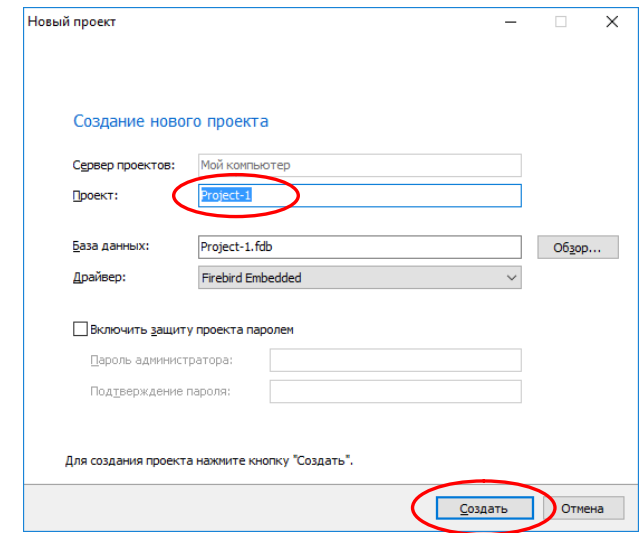

Рисунок 2 – Среда разработки, диалоговое окно «Новый проект».

Далее в информационном окне «Проект создан», приведенном на рисунке 31, установите флажок «Открыть проект» и нажмите кнопку «Готово».

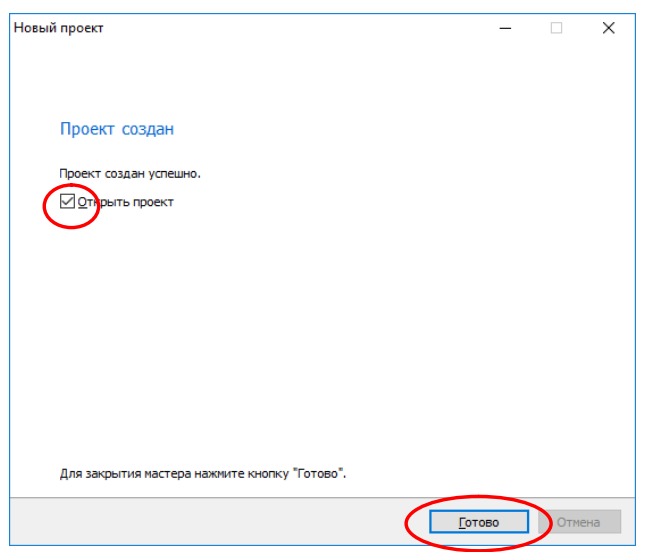

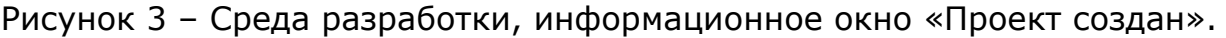

#### <span id="page-4-0"></span>**4 ДОБАВЛЕНИЕ УЗЛА КОНТРОЛЛЕРА**

Узел – это компьютер или контроллер, на котором исполняется проект. Один проект может содержать конфигурацию для 32 различных узлов. В частном случае проект содержит только один узел – узел контроллера.

Щелкните правой кнопкой мыши на значке «Узлы» проекта и добавьте в проект узел «Контроллер». Пример окна среды разработки приведен на рисунке 32.

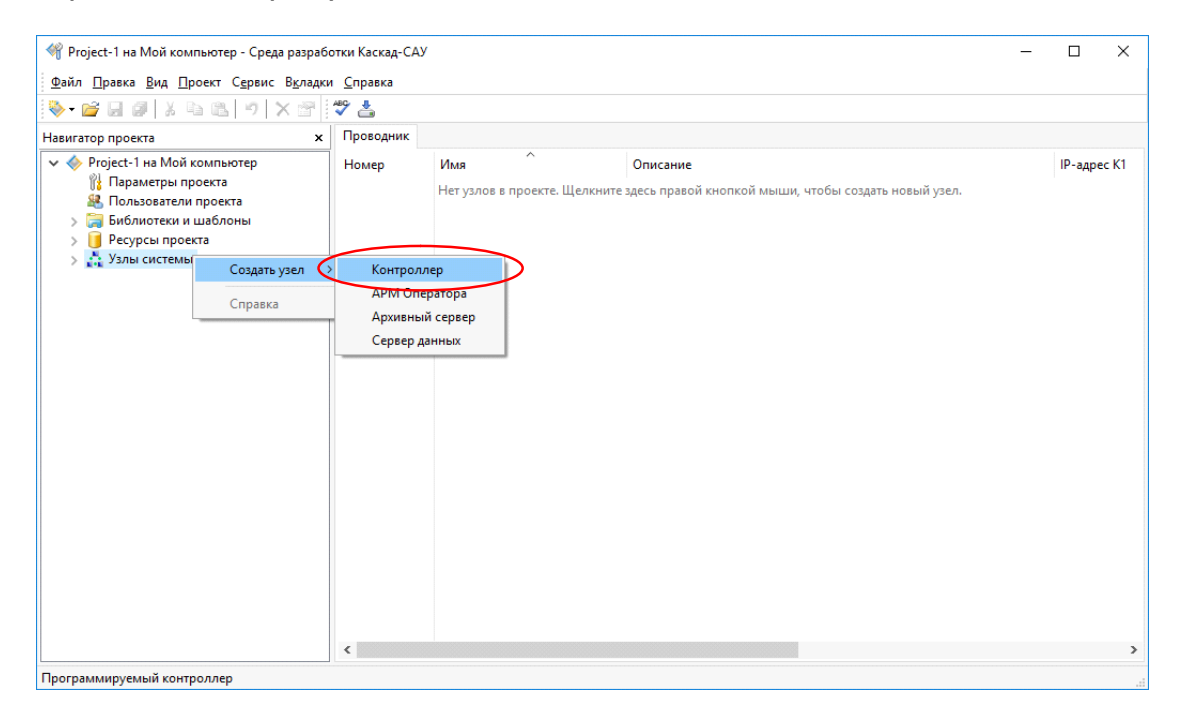

Рисунок 4 – Среда разработки, добавление узла «контроллер».

Укажите в таблице справа IP-адрес контроллера. Пример настройки IP-адреса приведен на рисунке 33.

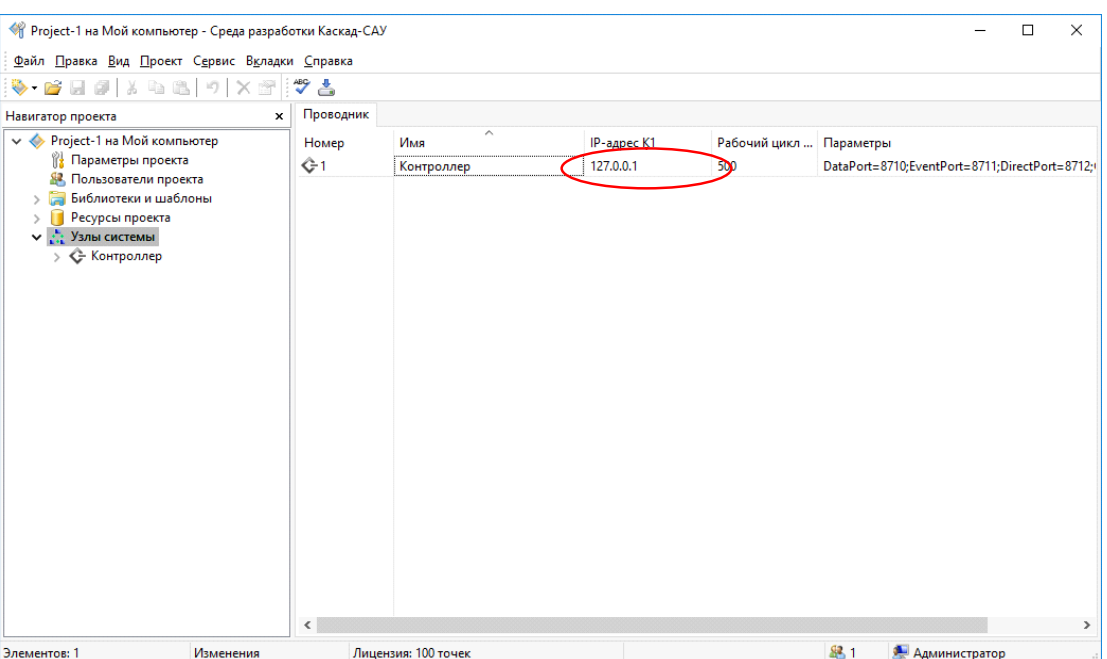

Рисунок 5 – Среда разработки, настройка IP-адреса.

## <span id="page-5-0"></span>**5 ДОБАВЛЕНИЕ МОДУЛЕЙ ВВОДА-ВЫВОДА OPTILOGIC L**

Раскройте папку узла контроллера, щелкните правой кнопкой мыши на значке «Устройства ввода-вывода» и добавьте устройство «Шина OptiLogicL». Пример добавления устройства «Шина OptiLogicL» приведен на рисунке 34.

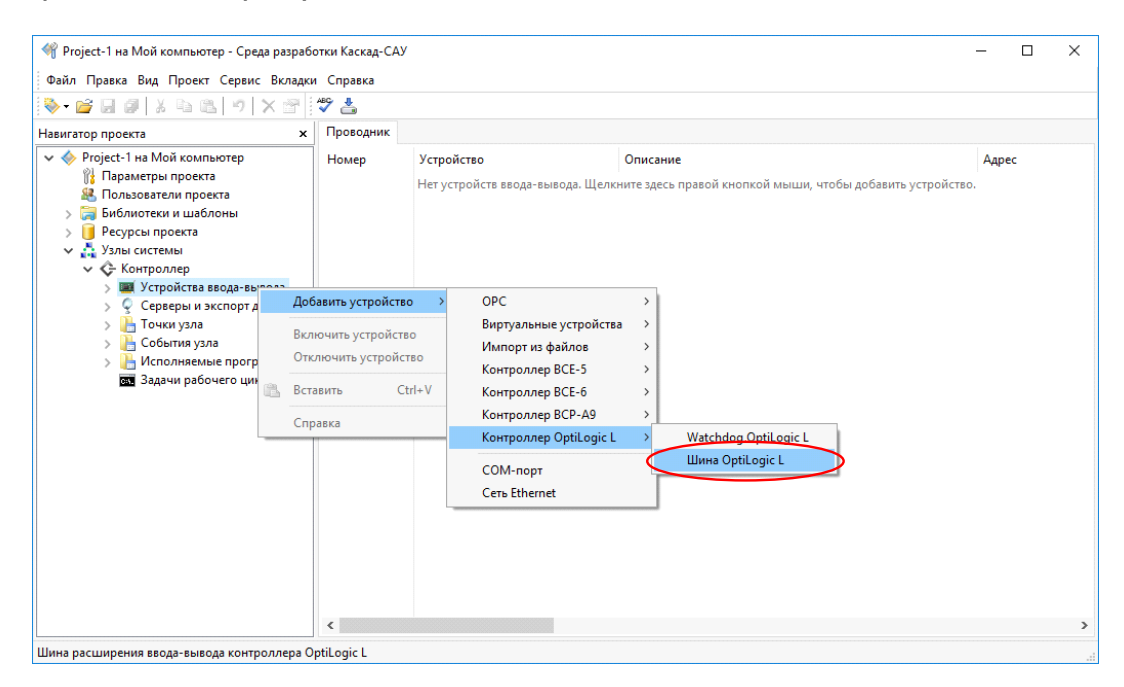

Рисунок 6 – Среда разработки, добавление устройства «Шина Optilogic».

Щелкните правой кнопкой на значке устройства «Шина OptiLogic» и добавьте в него устройства подключенных модулей

ввода-вывода OptiLogic, например, модуль дискретного ввода DI-8. Пример добавления модуля дискретного ввода DI-8 приведен на рисунке 35.

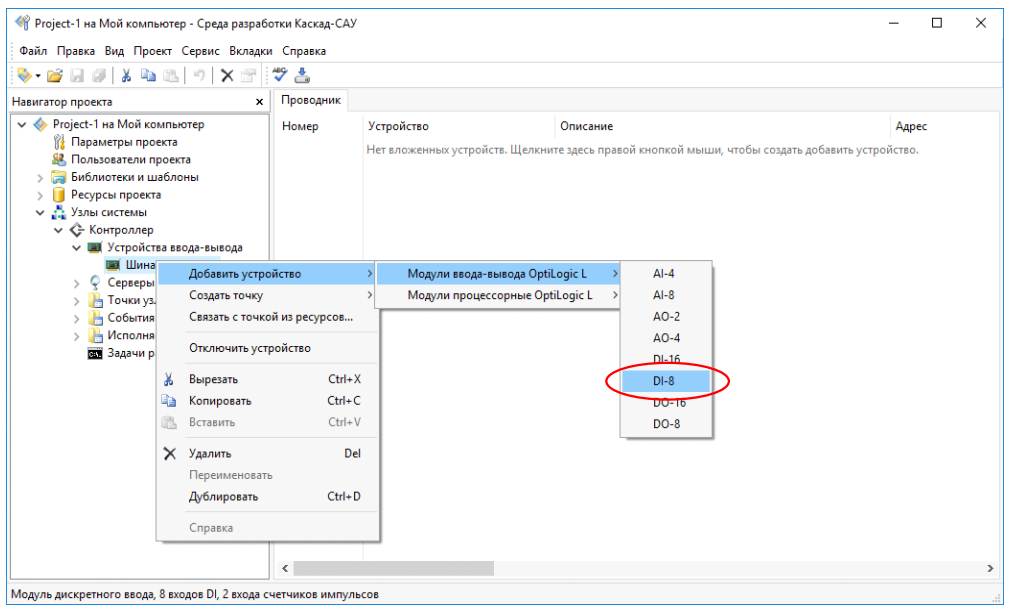

Рисунок 7 – Среда разработки, добавление модуля дискретного ввода DI-8.

По умолчанию добавленному модулю автоматически назначается первый свободный адрес. Чтобы установить адрес модуля в соответствии с адресом на лицевой панели, щелкните правой кнопкой на значке модуля, выберите команду «Переименовать» и введите нужный адрес, рисунок 36.

| Проводник<br>Навигатор проекта<br>×<br>V ◆ Project-1 на Мой компьютер<br>Устройство<br>Описание<br>Номер<br><b>НА Параметры проекта</b><br>$\frac{1}{2}$ 3<br><b>DI1</b> (счетчик)<br>Цифровой вход в режиме счетчика импульсов<br>Пользователи проекта<br>83.<br>$\frac{1}{4}$ 4<br><b>DI2</b> (счетчик)<br>$\overline{c}$<br>Цифровой вход в режиме счетчика импульсов<br>Библиотеки и шаблоны<br>$\frac{1}{11}$<br>D <sub>13</sub><br>3<br>Цифровой вход<br>Ресурсы проекта<br>$\left  \right $ 6<br>DI4<br>Цифровой вход<br>4<br>×А<br>Узлы системы<br>$\leftrightarrow$ 7<br>DI5<br>Цифровой вход<br>5<br><b>Архивный сервер</b><br>$\left  \frac{1}{2} \right $ 8<br>DI6<br>Цифровой вход<br>6<br>← Контроллер<br>$\checkmark$<br># 9<br>$\overline{7}$<br>DI7<br>→ Ш Устройства ввода-вывода<br>Цифровой вход<br>↓ Шина OptiLogic L<br>$\leftrightarrow$ 10<br>D <sub>18</sub><br>Цифровой вход<br>8<br>$>$ $\blacksquare$ DI-8 (1)<br>Добавить устройство<br>$\rightarrow$<br><b>Серверы и эк</b><br>$\sim$<br>Создать точку<br>Точки узла<br>h<br>События узла<br>ь<br>Связать с точкой из ресурсов<br>> Исполняемы<br>Отключить устройство<br><b>ски</b> Задачи рабоч<br>$Ctrl+X$<br>Ж<br>Вырезать<br>$Ctrl + C$<br><b>Ta</b><br>Копировать<br>$Ctrl + V$<br>Вставить<br>Удалить<br>Del<br>⊻<br>Переименовать<br>$Ctrl + D$<br>Дублировать<br>Справка | 嵩<br><b>le</b> a<br>a<br>圴<br>$\rightarrow$ $\rightarrow$<br>M. | ×■マ古 |  |        |
|----------------------------------------------------------------------------------------------------|-----------------------------------------------------------------|------|--|--------|
|                                                                                                    |                                                                 |      |  |        |
|                                                                                                    |                                                                 |      |  | Адре ^ |
|                                                                                                    |                                                                 |      |  |        |
|                                                                                                    |                                                                 |      |  |        |
|                                                                                                    |                                                                 |      |  |        |
|                                                                                                    |                                                                 |      |  |        |
|                                                                                                    |                                                                 |      |  |        |
|                                                                                                    |                                                                 |      |  |        |
|                                                                                                    |                                                                 |      |  |        |
|                                                                                                    |                                                                 |      |  |        |
|                                                                                                    |                                                                 |      |  |        |
|                                                                                                    |                                                                 |      |  |        |
|                                                                                                    |                                                                 |      |  |        |
|                                                                                                    |                                                                 |      |  |        |
|                                                                                                    |                                                                 |      |  |        |
|                                                                                                    |                                                                 |      |  |        |
|                                                                                                    |                                                                 |      |  |        |
|                                                                                                    |                                                                 |      |  |        |
| $\epsilon$                                                                                                    |                                                                 |      |  |        |

Рисунок 8 – Среда разработки, изменение адреса модуля.

Аналогичным образом добавьте другие модули ввода-вывода, подключенные к шине OptiLogiс или портам COM1 и COM2 контроллера.

## <span id="page-7-0"></span>**6 НАСТРОЙКА ТИПА ВХОДОВ И ВЫХОДОВ МОДУЛЕЙ ВВОДА-ВЫВОДА OPTILOGIC**

При включении питания контроллер автоматически настраивает тип входов модулей ввода-вывода OptiLogic в соответствии с конфигурацией из проекта.

Для изменения типа входа у модуля ввода-вывода OptiLogic удалите из конфигурации модуля существующий вход, затем щелкните правой кнопкой мыши на значке модуля и добавьте вход нужного типа.

Например, чтобы изменить у входа DI1 модуля DI-8 тип «Счетчик» на тип «Триггер» удалите канал «DI1 (счетчик)», затем щелкните правой кнопкой мыши на значке «DI-8» и добавьте устройство «DI1 (триггер)». Пример изменения типа канала модуля приведен на рисунке 37.

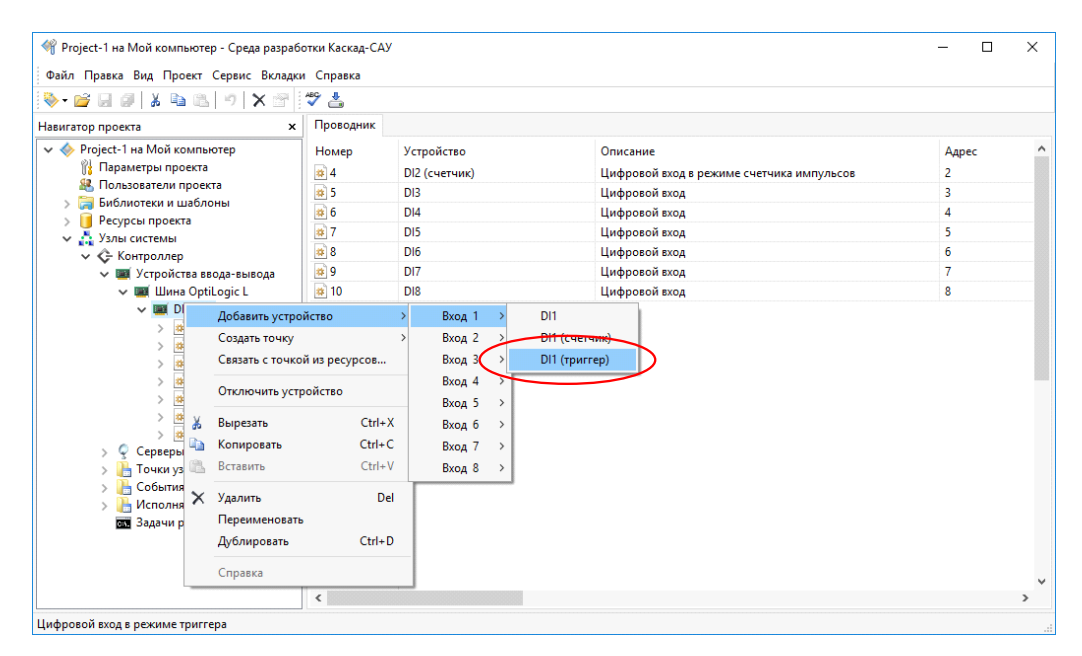

Рисунок 9 – Среда разработки, изменение типа канала модуля.

Аналогичным образом настройте типы входов других модулей ввода-вывода.

#### <span id="page-7-1"></span>**7 ДОБАВЛЕНИЕ ТОЧЕК ВВОДА-ВЫВОДА**

Точки – это внутренние переменные в памяти контроллера. В них будут записываться значения, считываемые с устройств. Точки могут быть связаны устройствами ввода-вывода (входные и выходные

точки) или не связаны с ними (виртуальные точки, используются для внутренних вычислений).

Щелкните правой кнопкой мыши на значке канала блока вводавывода, например DI4, и создайте для него точку ввода. На рисунке 38 приведен пример создания входной точки. Щелкните правой кнопкой на созданной точке и переименуйте ее в «Point\_1». Теперь в точку «Point\_1» будет автоматически записываться знаение входа DI4 модуля ввода DI-8 с адресом 1.

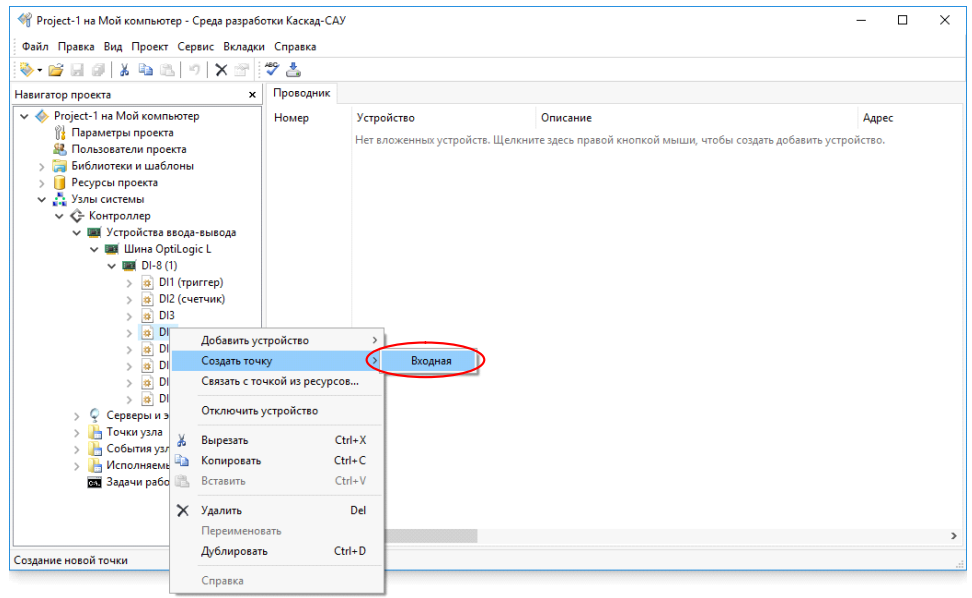

Рисунок 10 – Среда разработки, создание входной точки.

Щелкните правой кнопкой на папке «Точки узла» и добавьте виртуальную точку Point\_2. На рисунке 39 приведен пример создания виртуальной точки. Она будет использоваться в программах обработки данных ниже.

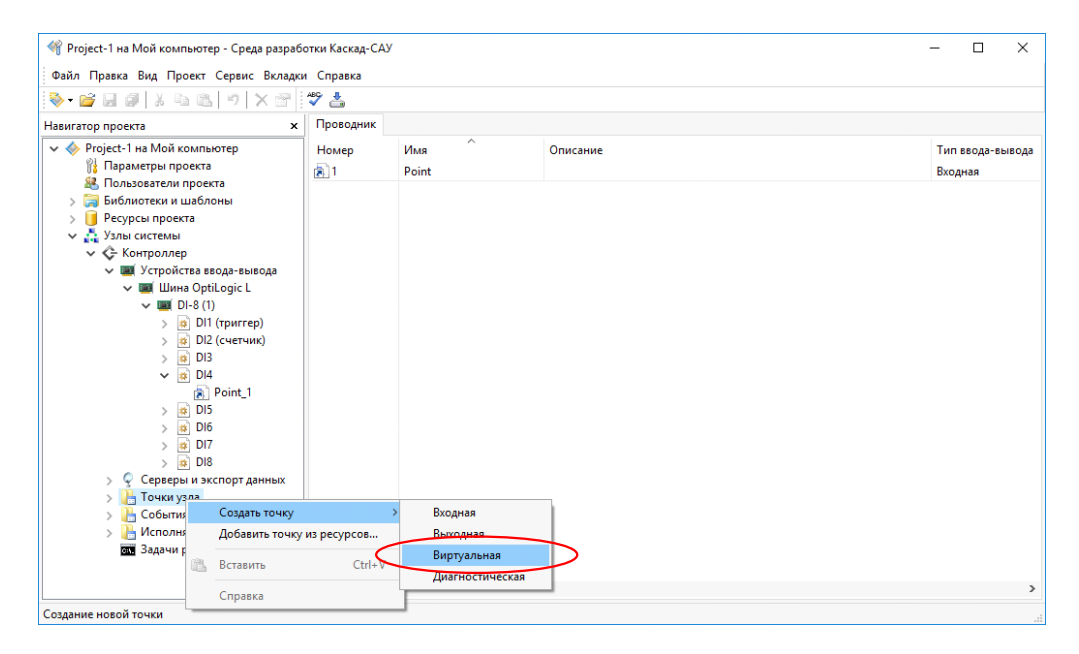

Рисунок 11 – Среда разработки, создание виртуальной точки.

Аналогичным образом добавьте другие входные, выходные и виртуальные точки.

#### <span id="page-9-0"></span>**8 НАСТРОЙКА ПАРАМЕТРОВ ВХОДОВ И ВЫХОДОВ МОДУЛЕЙ ВВОДА-ВЫВОДА OPTILOGIC**

Некоторые входы и выходы модулей ввода-вывода OptiLogic имеют дополнительные параметры, определяющие их режимы работы. Например, для выхода DO в режиме «ШИМ» имеется возможность настроить период и ширину импульсов, вход DI в режиме «Счетчик» можно сбрасывать ноль. Пример настройки сброса входа DI в режиме счетчик приведен на рисунке 40, настройка периода и ширины импульсов выхода DO в режиме «ШИМ» приведен на рисунке 41.

Настройка дополнительных параметров входов и выходов выполняется с помощью привязанных к ним выходных точек. Запись значения в выходную точку приведет к записи соответствующего значения в параметр входа или выхода.

Чтобы сбросить вход DI в режиме «Счетчик» следует записать 1 в точку, привязанную к параметру «Сброс» этого входа.

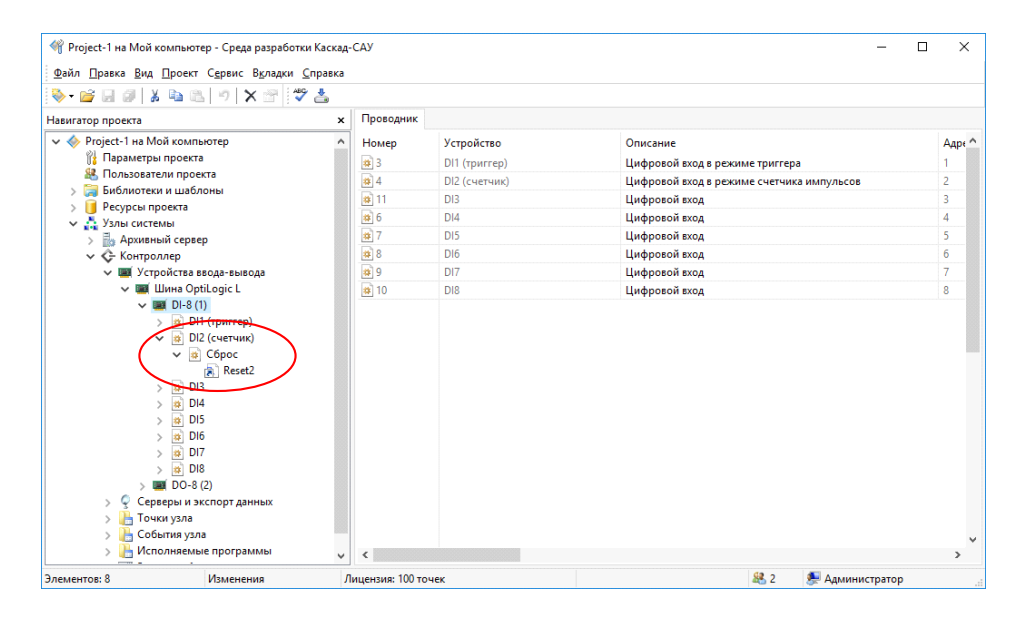

Рисунок 12 – Среда разработки, настройка сброса канала DI в режиме «Счетчик».

Аналогично, для настройки параметров выхода DO в режиме «ШИМ» следует записать нужные значения в точки, привязанные к параметрам «Период импульсов» и «Ширина импульсов» этого выхода.

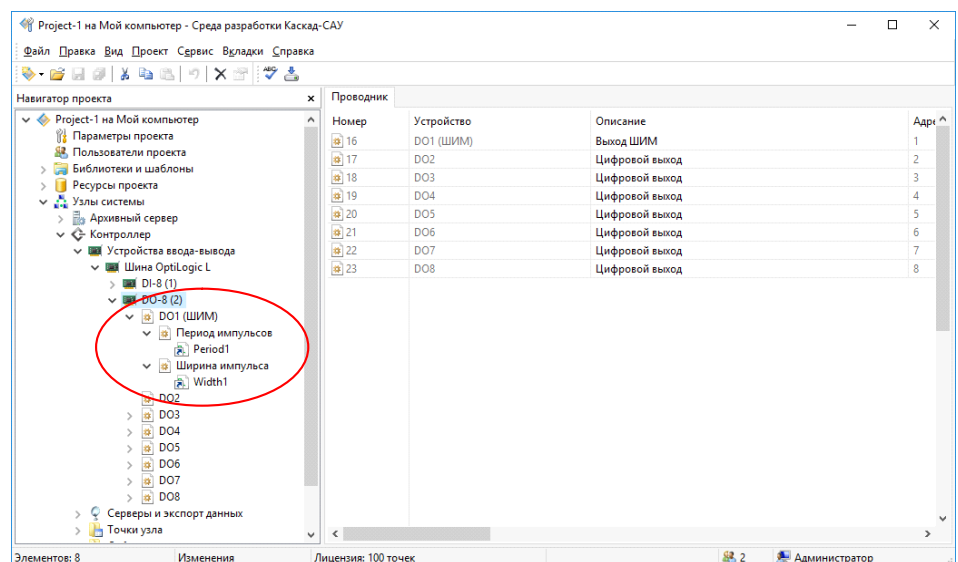

Рисунок 13 – Среда разработки, настройка сброса канала DO в режиме «ШИМ».

Для настройки других параметров входа или выхода щелкните правой кнопкой на его значке и добавьте нужный параметр из списка. Пример добавления нужных параметров приведен на рисунке 42. Полный список параметров входов и выходов приведен в руководстве по эксплуатации на модуль ввода-вывода.

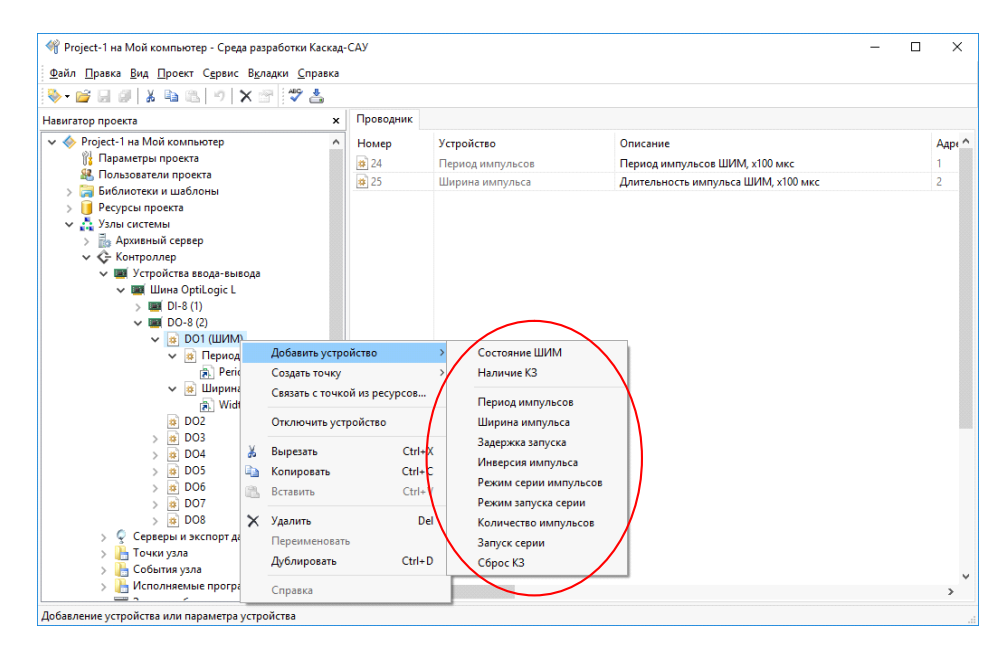

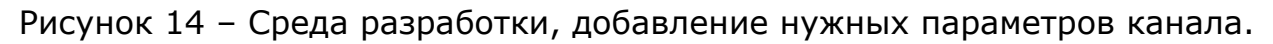

#### <span id="page-10-0"></span>**9 ПРОГРАММИРОВАНИЕ ЛОГИКИ ОБРАБОТКИ ДАННЫХ**

Обработка данных на контроллере выполняется с помощью пользовательских программ. Для написания программ используются языки программирования FBD и ST стандарта МЭК 61131-3.

Обычно в программах анализируют значения входных точек, считанные с устройств ввода, и меняют значения выходных точек, которые далее записываются в устройства вывода. Дополнительно в программах могут вычисляться промежуточные значения. Их обычно записывают в виртуальные точки, например, для отображения на мнемосхемах АРМ оператора. Таким образом реализуется логика обработки данных контроллером.

Щелкните правой кнопкой мыши на папке «Исполняемые программы» узла и добавьте программу для исполнения на контроллере, используя один из языков программирования. Пример добавления программы приведен на рисунке 43.

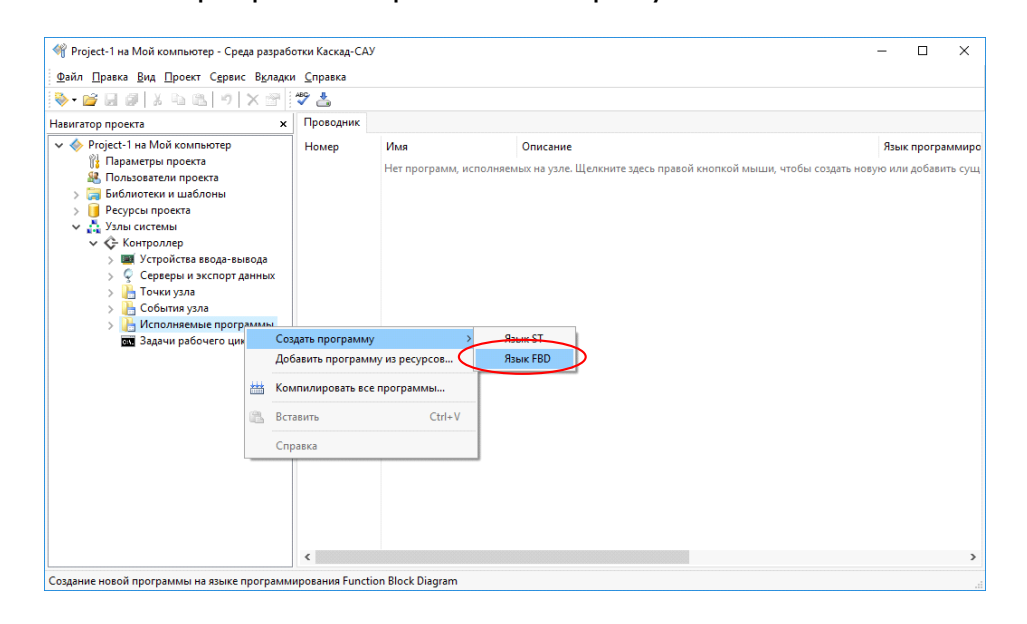

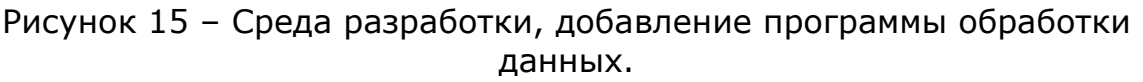

В открывшемся редакторе добавьте в программу в переменные, используя панель «Переменные и константы» и свяжите переменные с точками ввода-вывода контроллера. Напишите текст или схему программы.

Например, на рисунке 44 представлена программа подсчета количества импульсов на входе DI4 модуля дискретного ввода DI-8 контроллера с автоматическим сбросом счетчика. Программа считывает текущее значение входа из точки Point\_1 в переменную DI4. Значение переменной DI4 подается на блок счетчика импульсов CTU. Блок подсчитывает количество импульсов и записывает его в переменную COUNTER. Значение переменной COUNTER записывается в точку Point\_2. После 5 импульсов значение счетчика сбрасывается в 0.

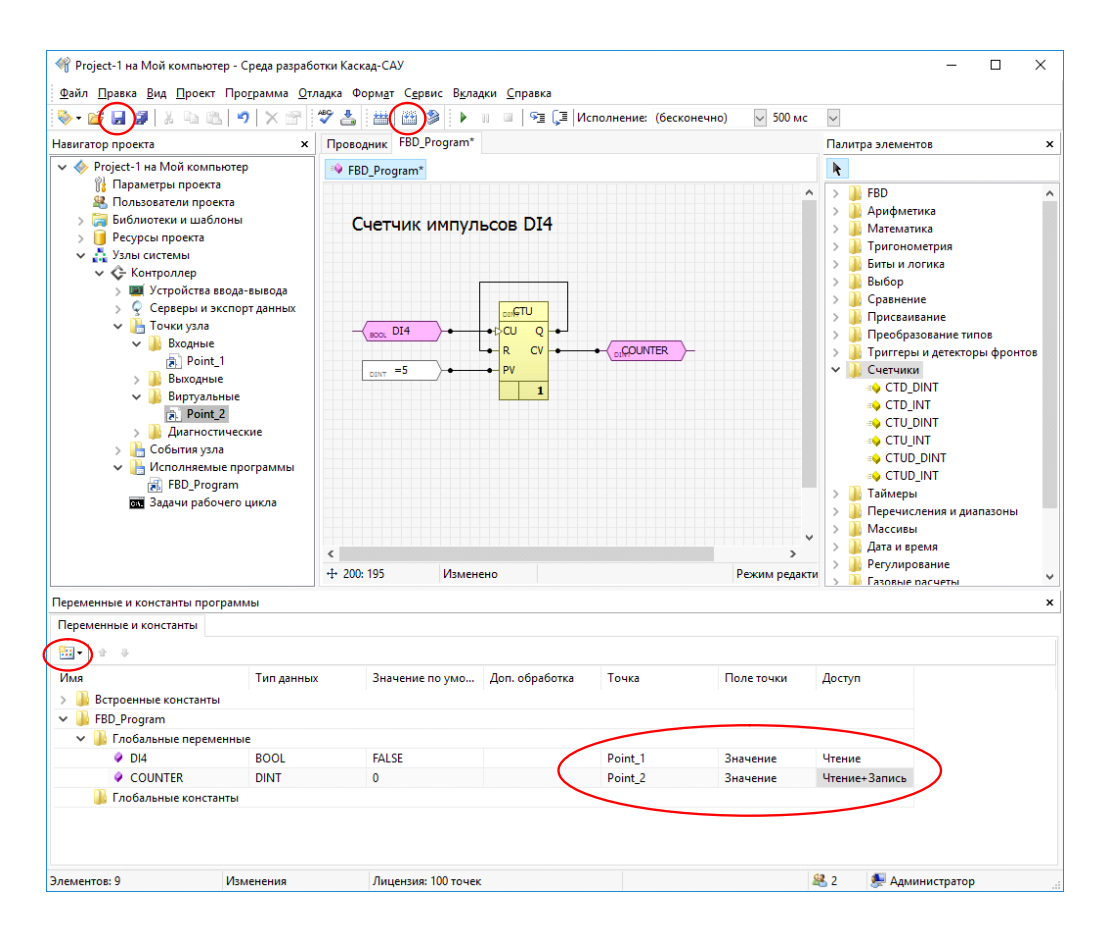

Рисунок 16 – Среда разработки, пример FDB программы.

По окончании редактирования программы нажмите на панели инструментов кнопку «Сохранить» для сохранения изменений программы, затем нажмите кнопку «Компилировать» для компиляции текста программы в исполняемый код для контроллера.

## <span id="page-12-0"></span>**10 НАСТРОЙКА ПРОТОКОЛОВ ПЕРЕДАЧИ ДАННЫХ ВО ВНЕШНИЕ СИСТЕМЫ**

Щелкните правой кнопкой мыши на значке «Серверы данных» и добавьте необходимые интерфейсы и протоколы связи с вышестоящими системами сбора данных и управления, например добавление связи по Modbus TCP приведено на рисунке 45.

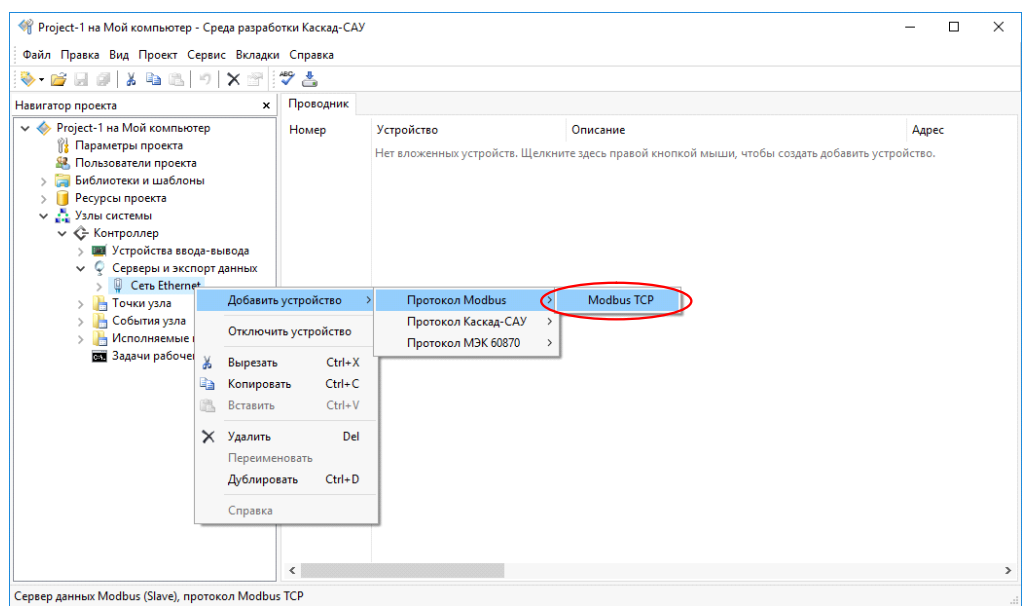

Рисунок 17 – Среда разработки, связь со внешними системами по Modbus TCP.

Щелкните правой кнопкой мыши на устройство «Modbus TCP» и добавьте регистр чтения. Укажите номер регистра в пятизначном формате, где первая цифра номера определяет тип регистра: 0 – Coil, 1 – Discrete Input, 3 – Input Register, 4 – Holding Register, следующие четыре цифры – номер регистра (начиная с 1). Например, 40001 (Holding регистр с Modbus адресом 0).

Щелкните на регистре правой кнопкой мыши и свяжите его с созданной ранее точкой, например, с точкой счетчика Point\_2. Пример выбора точки для связи с внешними системами приведен на рисунке 46.

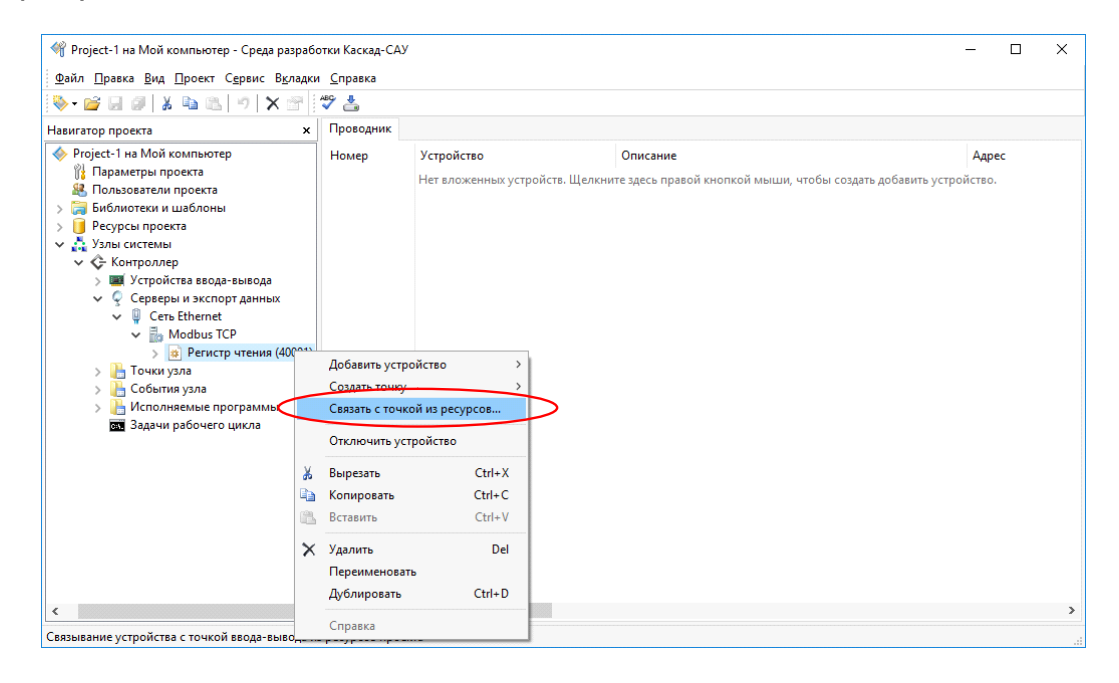

Рисунок 18 – Среда разработки, выбор точки для связи с внешними системами.

Таким образом, значение точки счетчика будут передаваться в вышестоящую систему по протоколу Modbus TCP по запросу Holding регистра с номером 0.

Аналогичным образом добавьте регистры записи для приема команд управления.

#### <span id="page-14-0"></span>**11 ЗАГРУЗКА КОНФИГУРАЦИИ В КОНТРОЛЛЕР**

Выберите в меню «Проект» команду «Загрузить конфигурацию на узлы». Конфигурация будет проверена на отсутствие ошибок и подготовлена к загрузке на контроллер. На рисунке 47 приведено окно стелы разработки после выполнения команды «Загрузить конфигурацию на узлы».

Примечание. Самую первую загрузку после создания проекта следует выполнить до настройки контроллера на работу с проектом. Сообщения об ошибках загрузки конфигурации на контроллер следует игнорировать.

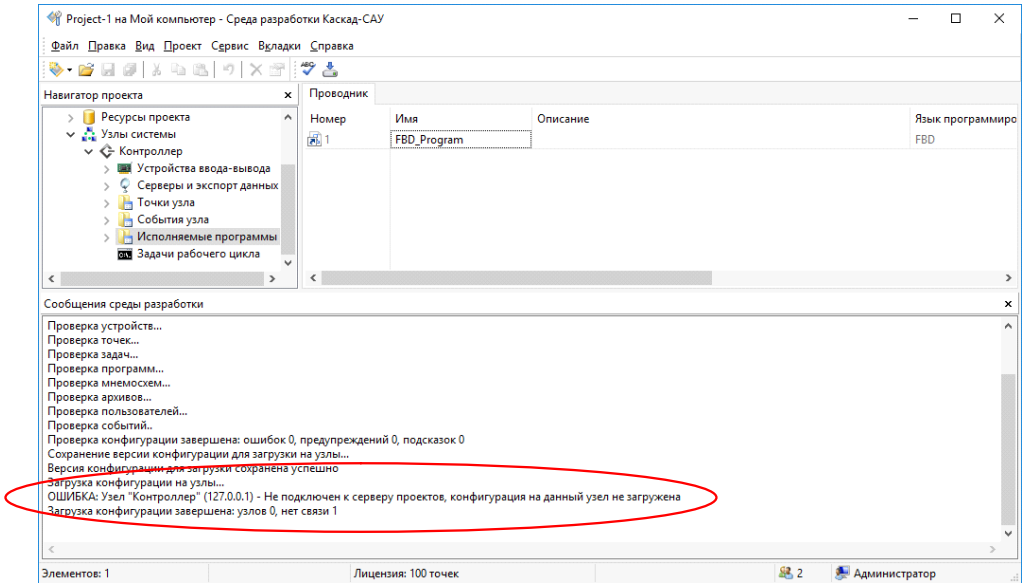

Рисунок 19 – Среда разработки, загрузка конфигурации.

Установите новый проект рабочим проектом для контроллера так, как указано в пункте 2.3.1.6 и перезагрузите контроллер. После перезагрузки контроллер автоматически загрузит конфигурацию из рабочего проекта.

#### <span id="page-14-1"></span>**12 СОХРАНЕНИЕ КОНФИГУРАЦИИ НА КОНТРОЛЛЕРЕ**

Контроллер автоматически сохраняет последнюю удачно загруженную конфигурацию на карте памяти и использует ее для запуска при включении питания и перезагрузки.

После загрузки конфигурации контроллер можно отключить от сервера проектов.

#### <span id="page-15-0"></span>**13 ИЗМЕНЕНИЕ КОНФИГУРАЦИИ КОНТРОЛЛЕРА**

Откройте проект с конфигурацией контроллера в среде разработки и внесите в него требуемые изменения. Для внесения изменений в конфигурацию связь с контроллером не требуется.

После изменения конфигурации подключите компьютер (ноутбук) и контроллер к одной сети Ethernet и нажмите в среде разработки кнопку «Загрузить конфигурацию на узлы».

Загрузка изменений конфигурации, включая программы обработки данных, осуществляется «на лету» без остановки работы и перезагрузки контроллера.

## <span id="page-15-1"></span>**14 ВКЛЮЧЕНИЕ СОХРАНЕНИЯ ТОЧКИ В ЭНЕРГОНЕЗАВИСИМОЙ ПАМЯТИ КОНТРОЛЛЕРА**

Для включения сохранения точки энергонезависимой памяти контроллера выделите папку «Точки узла» контроллера и включите запись данных в архив для выбранных точек. На рисунке 48 представлен пример окна среды разработки с сохранением в энергонезависимой памяти точки Point\_1.

| • Project-1 на Мой компьютер - Среда разработки Каскад-САУ      |                |                           |                  |             |                                       | п             | $\times$      |
|-----------------------------------------------------------------|----------------|---------------------------|------------------|-------------|---------------------------------------|---------------|---------------|
| Файл Правка Вид Проект Сервис Вкладки Справка                   |                |                           |                  |             |                                       |               |               |
| <b>XDB</b><br>88 E F<br>$\cup \mathbf{X} \cong \mathbf{E}$      | $\frac{46}{3}$ |                           |                  |             |                                       |               |               |
| $\mathbf{x}$<br>Навигатор проекта                               | Проводник      |                           |                  |             |                                       |               |               |
| V ◆ Project-1 на Мой компьютер                                  | Номер          | Имя                       | Тип ввода-вывода | Тип данных  | Сохранение в энергонезависимой памяти |               | $C^{\wedge}$  |
| <b>N</b> Параметры проекта                                      | 56             | Point 1                   | Входная          | <b>BOOL</b> | Дa                                    |               | н             |
| <b>8</b> Пользователи проекта<br>Библиотеки и шаблоны           | $\sqrt{3}$ 7   | Point 2                   | Виртуальная      | <b>DINT</b> | <b>Her</b>                            |               | н             |
| Ресурсы проекта                                                 |                |                           |                  |             |                                       |               |               |
| → Узлы системы                                                  |                |                           |                  |             |                                       |               |               |
| <b>Па Архивный сервер</b><br>$\checkmark$                       |                |                           |                  |             |                                       |               |               |
| Архивы узла                                                     |                |                           |                  |             |                                       |               |               |
| <b>ВХ</b> Задачи рабочего цикла<br>√ ← Контроллер               |                |                           |                  |             |                                       |               |               |
| <b>В Устройства ввода-вывода</b>                                |                |                           |                  |             |                                       |               |               |
| <b>• Серверы и экспорт данных</b>                               |                |                           |                  |             |                                       |               |               |
| <b>В Точки узла</b>                                             |                |                           |                  |             |                                       |               |               |
| <b>В События узла</b><br>$\rightarrow$<br>Исполняемые программы |                |                           |                  |             |                                       |               |               |
| ва Задачи рабочего цикла                                        |                |                           |                  |             |                                       |               |               |
|                                                                 |                |                           |                  |             |                                       |               |               |
|                                                                 |                |                           |                  |             |                                       |               |               |
|                                                                 |                |                           |                  |             |                                       |               |               |
| Навигатор проекта (дополнительная пан Х                         |                |                           |                  |             |                                       |               |               |
| > • Project-1 на Мой компьютер                                  |                |                           |                  |             |                                       |               |               |
|                                                                 |                |                           |                  |             |                                       |               |               |
|                                                                 |                |                           |                  |             |                                       |               |               |
|                                                                 |                |                           |                  |             |                                       |               |               |
|                                                                 | $\hat{~}$      |                           |                  |             |                                       |               | $\rightarrow$ |
| Выделено элементов: 1<br>Изменения                              |                | Лицензия: Без ограничений |                  |             | 暴1                                    | Администратор |               |

Рисунок 20 – Среда разработки, включение сохранения точки в энергонезависимой памяти контроллера.

#### <span id="page-15-2"></span>**15 ВКЛЮЧЕНИЕ АРХИВИРОВАНИЯ НА КОНТРОЛЛЕРЕ**

Для включения архивирования данных на контроллере выделите папку «Задачи рабочего цикла» узла «Контроллер» и установите для задач «tasknode» и «taskevent» параметр ArchiveMode в значение

«1». На рисунке 49 показано окно среды исполнения с параметром ArchiveMode равным «1» для задачи «tasknode».

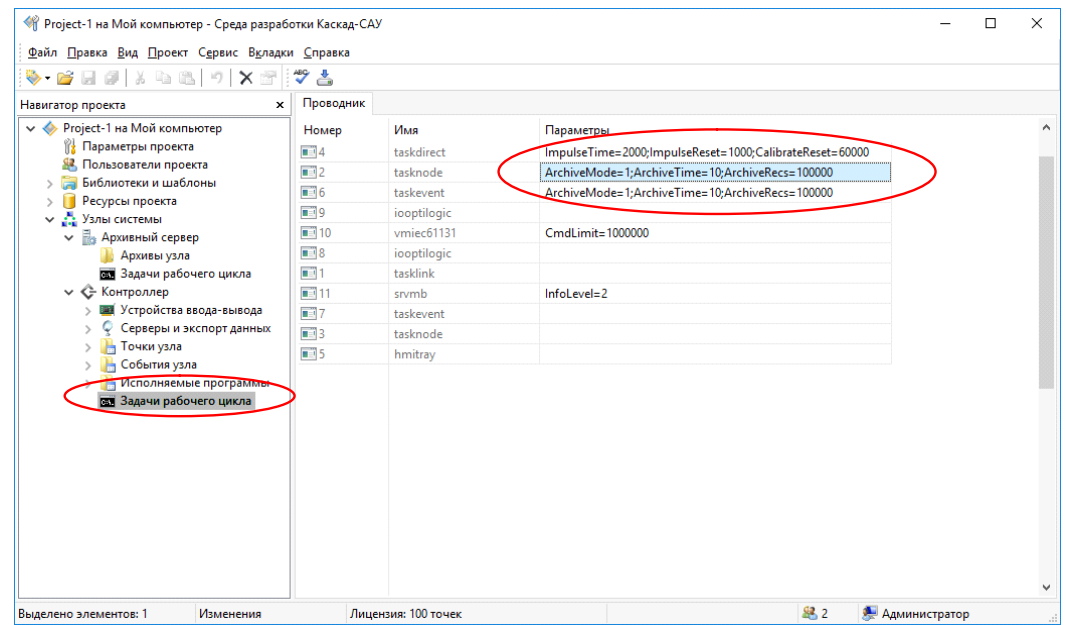

Рисунок 21 – Среда разработки, параметр ArchiveMode задачи tasknode.

Выделите папку «Точки узла» контроллера и включите запись данных в архив для выбранных точек. На рисунке 50 представлен пример окна среды разработки с включенной записью в архив для точек Point\_1 и Point\_2.

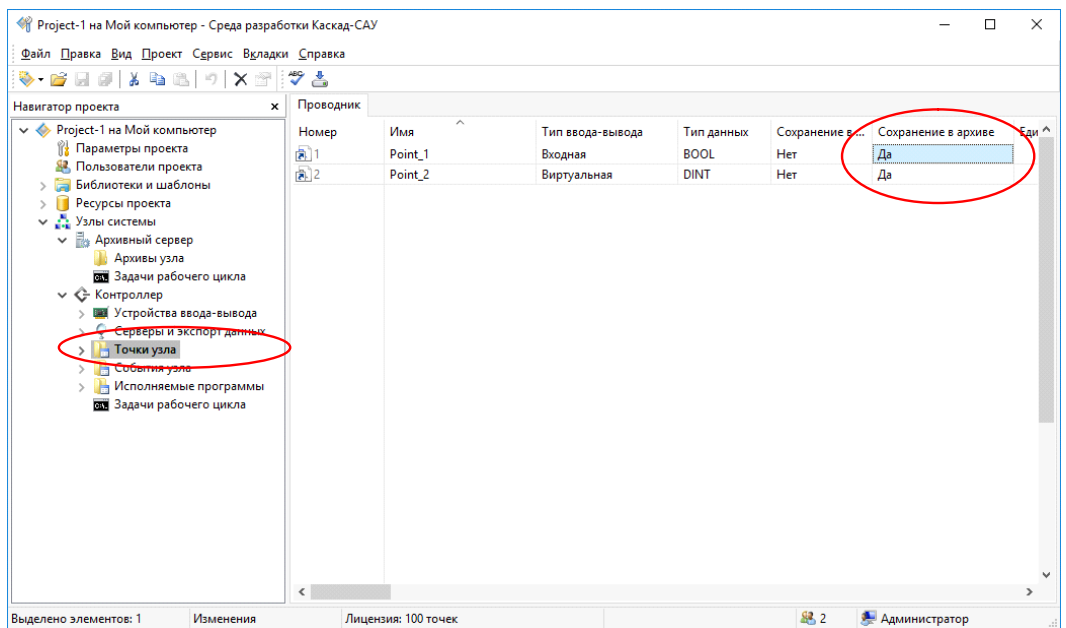

Рисунок 22 – Среда разработки, включение записи данных в архив для точек.

Загрузите конфигурацию на контроллер для начала архивирования.

Внимание! Если на контроллере не установлена SD-карта, то для хранения оперативного архива будет использоваться встроенная FLASH-память. Из-за наличия ограничения на количество циклов записи длительное архивирование без SD-карты приведет к выходу этой памяти и контроллера из строя.

#### <span id="page-17-0"></span>**16 НАСТРОЙКА СТОРОЖЕВОГО ТАЙМЕРА**

Контроллер имеет встроенный сторожевой таймер, используемый для контроля «зависания» рабочего цикла среды исполнения контроллера. Сброс сторожевого таймера выполняется на каждом цикле среды исполнения контроллера. Если очередной цикл среды исполнения не начнется через указанное время, сторожевой таймер не будет сброшен и автоматически перезагрузит контроллер.

Для активации встроенного сторожевого таймера контроллера щелкните правой кнопкой мыши на значке «Устройства вводавывода» и добавьте устройство «Watchdog OptiLogic L». Пример добавления сторожевого таймера контроллера представлен на рисунке 51.

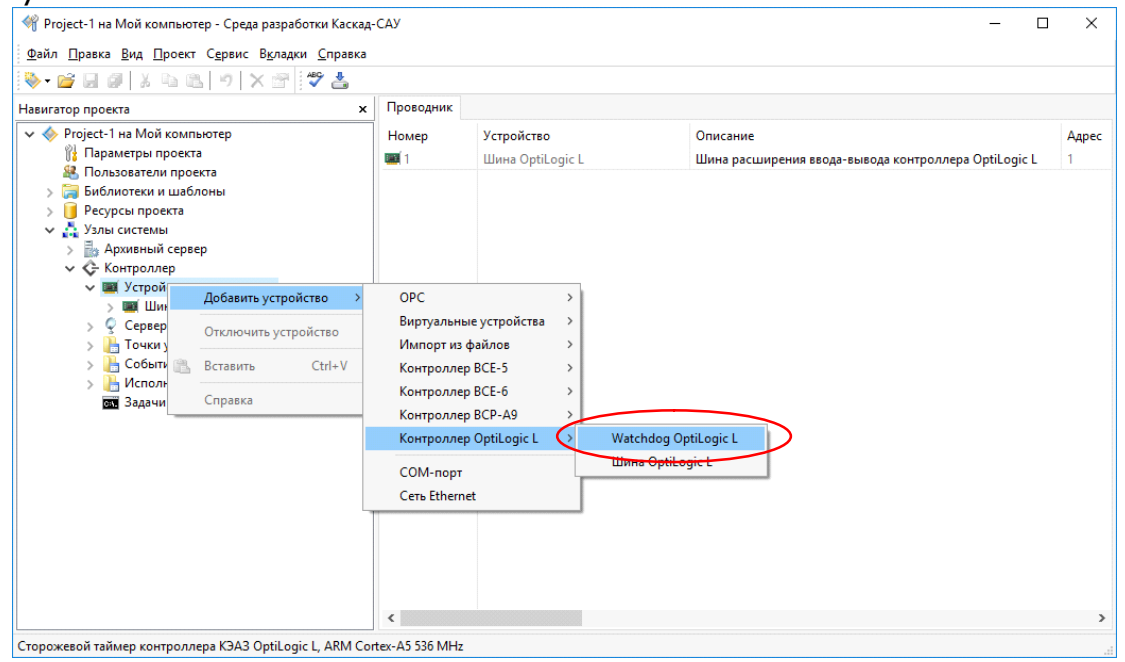

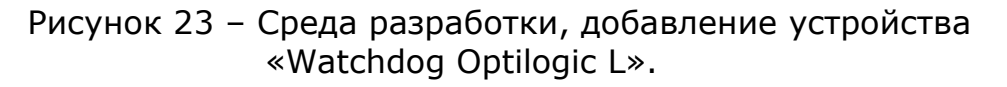

Для настройки параметров сторожевого таймера выделите папку «Устройства ввода-вывода», выделите в таблице справа устройство «Watchdog OptiLogic» и установите требуемые параметры в столбце «Параметры». На рисунке 52 приведено окно среды разработки с выделенными параметрами сторожевого таймера. Список параметров сторожевого таймера и приведен в таблице 20.

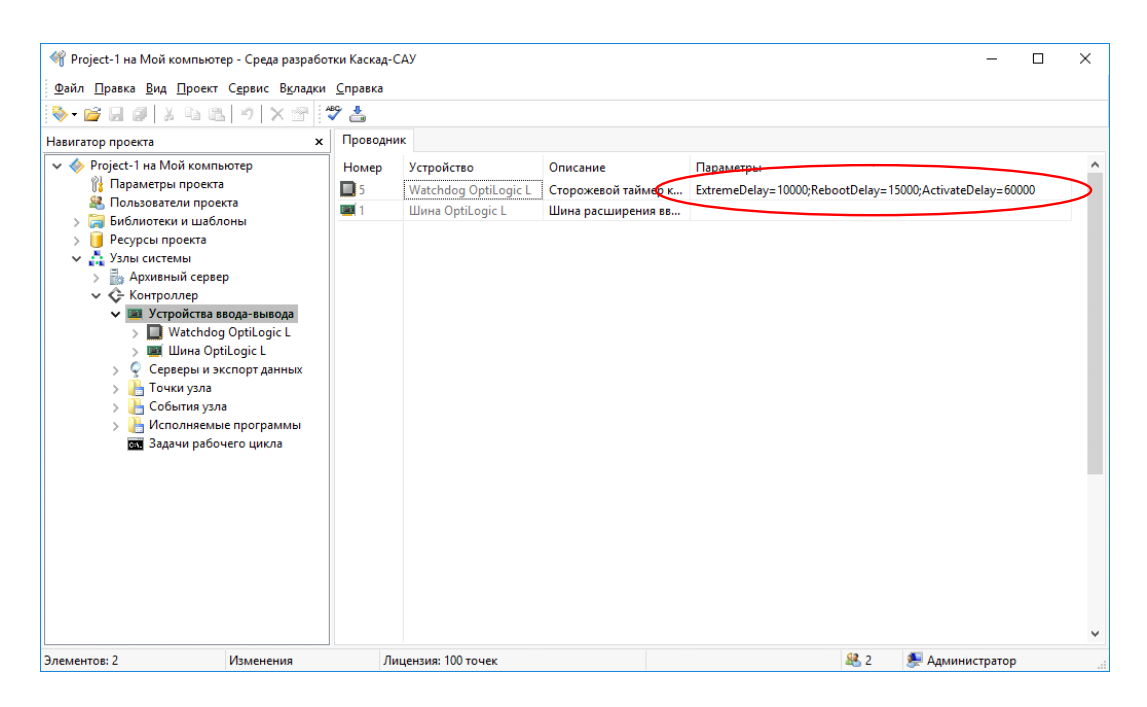

Рисунок 24 – Среда разработки, параметры сторожевого таймера.

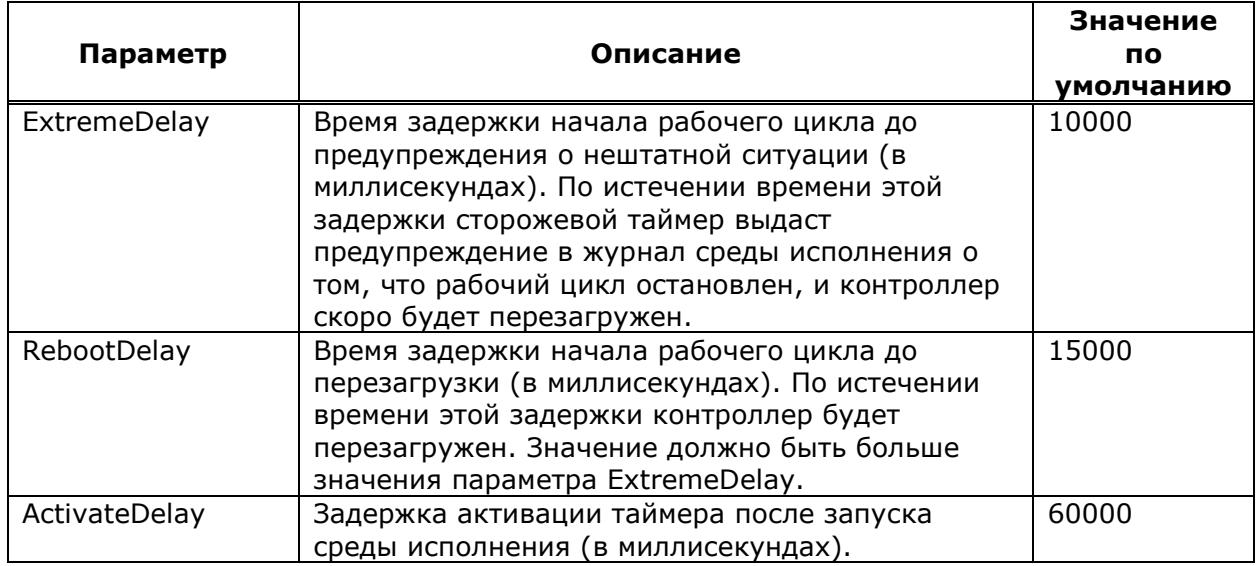

Таблица 1. Параметры сторожевого таймера

Для отключения сторожевого таймера удалите устройство «Watchdog OptiLogicL».

#### <span id="page-18-0"></span>**17 СОЗДАНИЕ АРХИВНОЙ БАЗЫ ДАННЫХ**

Для долговременного хранения оперативных архивов контроллера используется архивная база данных. Архивная база данных хранится на выделенном компьютере (ноутбуке). Обычно, для этого используется тот же самый компьютер, на котором хранится проект с конфигурацией контроллера.

Для создания архивной базы данных щелкните правой кнопкой на «Узлы системы» и добавьте узел «Архивный сервер». На рисунке 53 приведен пример добавления узла «Архивный сервер».

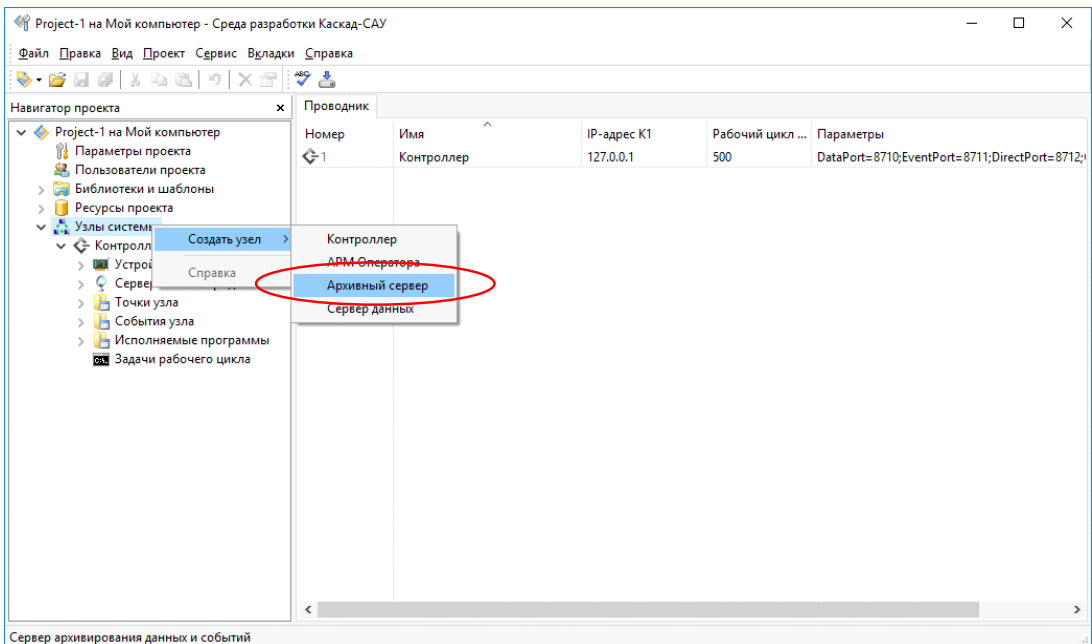

Рисунок 25 – Среда разработки, добавления узла «Архивный сервер».

Раскройте созданный узел «Архивный сервер», щелкните правой кнопкой на папке «Архивы узла» и выберите команду «Создать архив». Пример вызова команды «Создать архив» представлен на рисунке 54.

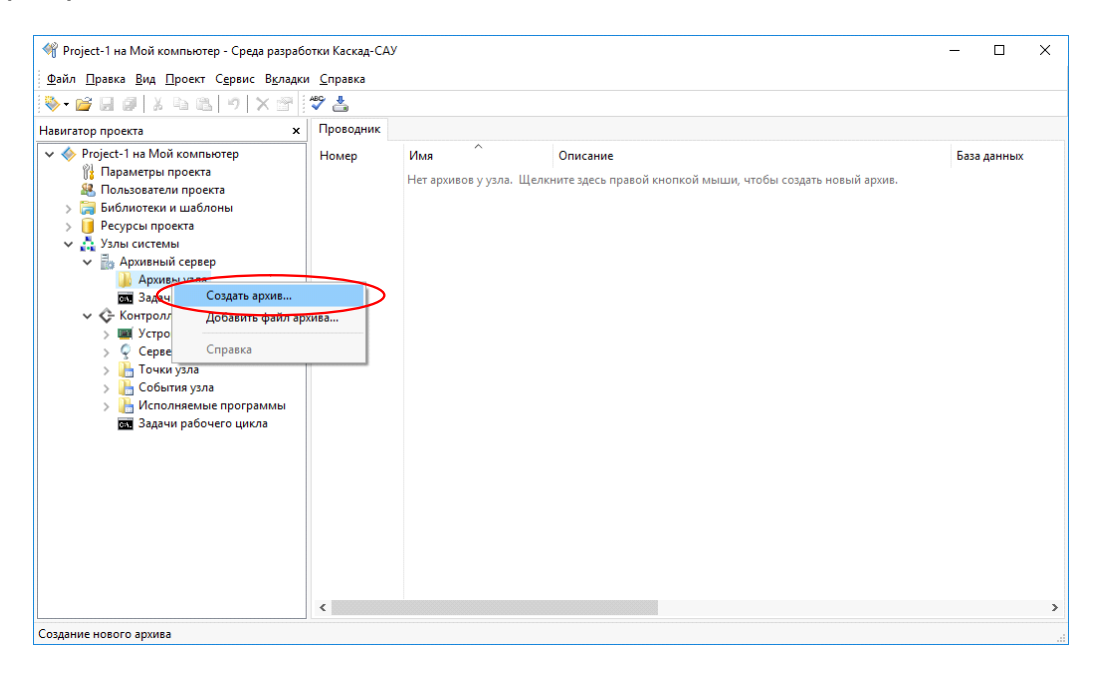

Рисунок 26 – Среда разработки, команда «Создать архив».

В открывшемся диалоговом окне «Новый архив», представленном на рисунке 55 укажите название архива, и, при необходимости, имя файла базы данных архива. Остальные поля оставьте без изменения. Нажмите кнопку «Создать».

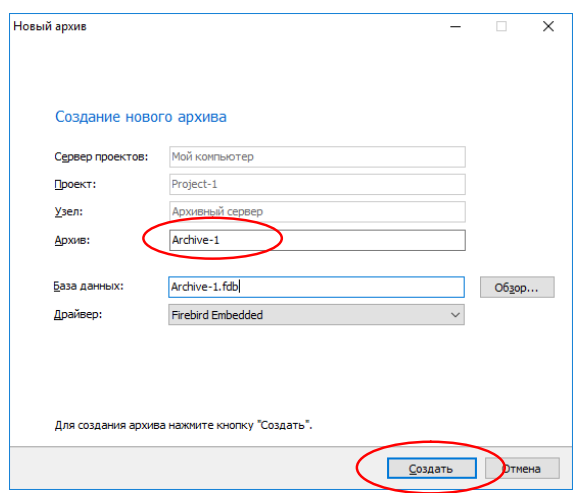

Рисунок 27 – Среда разработки, диалоговое окно «Новый архив».

## <span id="page-20-0"></span>**18 ЗАГРУЗКА АРХИВА КОНТРОЛЛЕРА С USB-НАКОПИТЕЛЯ В АРХИВНУЮ БАЗУ ДАННЫХ**

Для загрузки оперативного архива контроллера, выгруженного на USB-накопитель, в архивную базу данных - щелкните правой кнопкой на архиве и выберите команду «Загрузить архивные данные». Пример выбора команды «Загрузить архивные данные» приведен на рисунке 56.

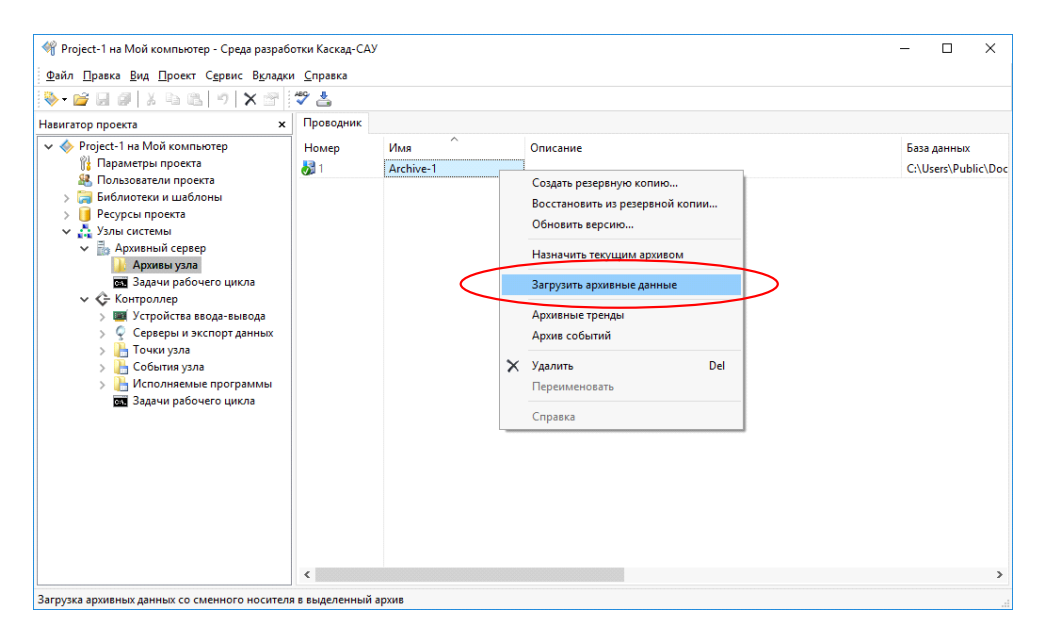

Рисунок 28 – Среда разработки, команда «Загрузить архивные данные».

В открывшемся окне «Загрузка архивных данных», приведенных на рисунке 57, нажмите кнопку «Обзор» и выберите устройство USBнакопителя с архивом контроллера. Программа автоматически просканирует накопитель и покажет количество найденных файлов архива для загрузки.

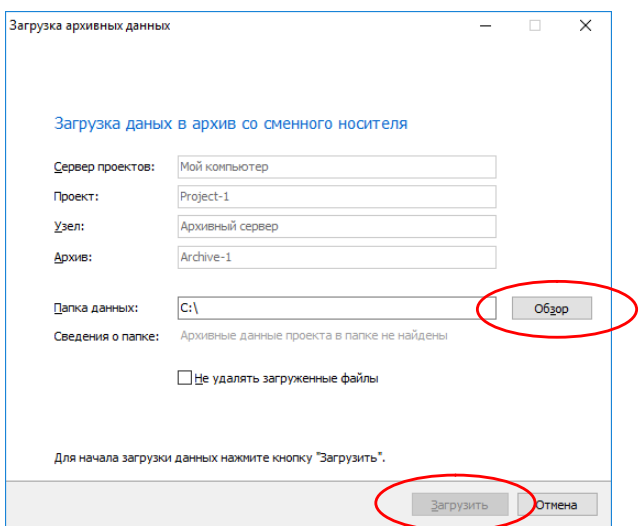

Рисунок 29 – Среда разработки, окно «Загрузка архивных данных».

Нажмите кнопку «Загрузить» для загрузки архивов в архивную базу данных.

Примечание. Для исключения повторной загрузки одних и тех же данных в архив по окончании загрузки все успешно загруженные данные автоматически удаляются с USB-накопителя.

#### <span id="page-21-0"></span>**19 ПРОСМОТР АРХИВНЫХ ДАННЫХ**

Для просмотра архивных данных щелкните правой кнопкой на архиве и выберите команду «Архивные тренды». На рисунке 58 приведен пример выбора команды «Архивные тренды».

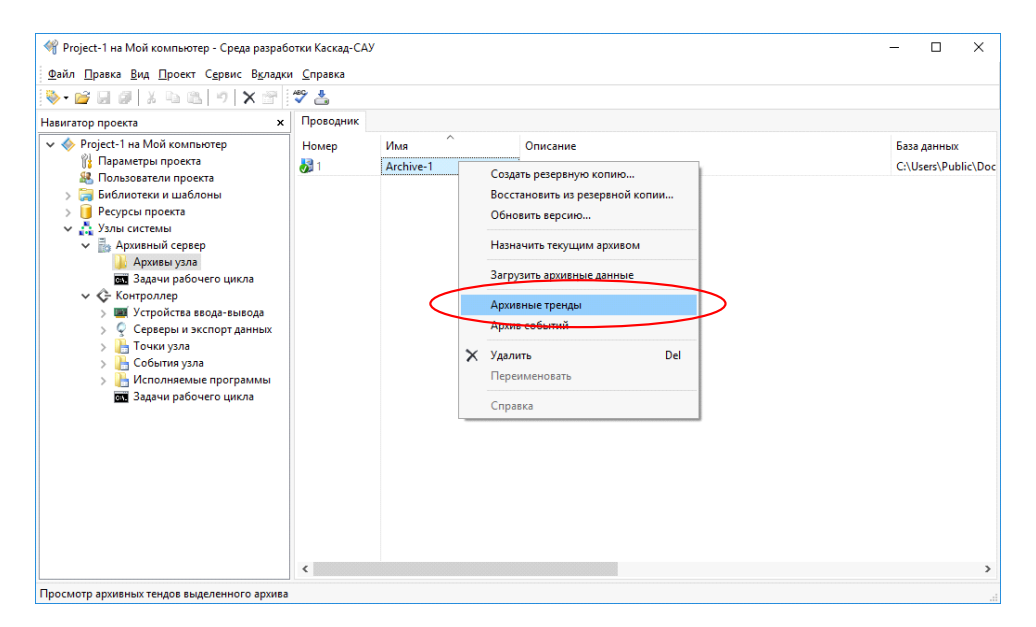

Рисунок 30 – Среда разработки, команда «Архивные тренды».

В открывшемся окне архивных трендов выберите точки, архив значений которых необходимо просмотреть.

## <span id="page-22-0"></span>**20 СОЗДАНИЕ РЕЗЕРВНОЙ КОПИИ ПРОЕКТА**

Проект с конфигурацией контроллера хранится только на персональном компьютере (ноутбуке). В случае потери проекта конфигурация устройств и исходные тексты программ обработки данных будут потеряны, так как их нельзя восстановить из внутренней памяти контроллера.

Во избежание потери данных рекомендуется сделать резервную копию проекта. Для этого щелкните правой кнопкой мыши на названии проекта и выберите команду «Создать резервную копию». На рисунке 59 приведен пример выбора команды «Создать резервную копию».

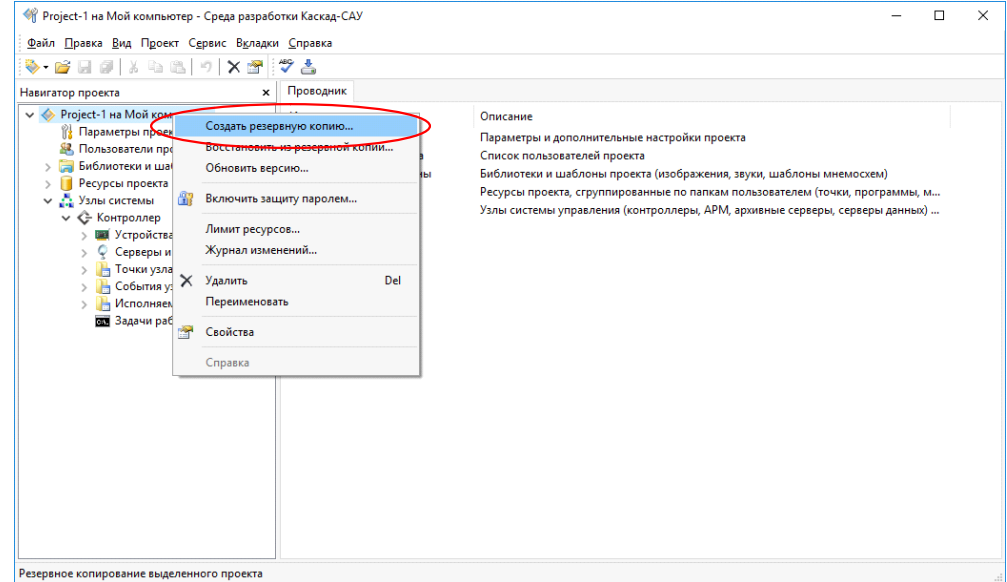

Рисунок 31 – Среда разработки, команда «Создать резервную копию».